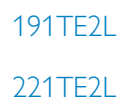

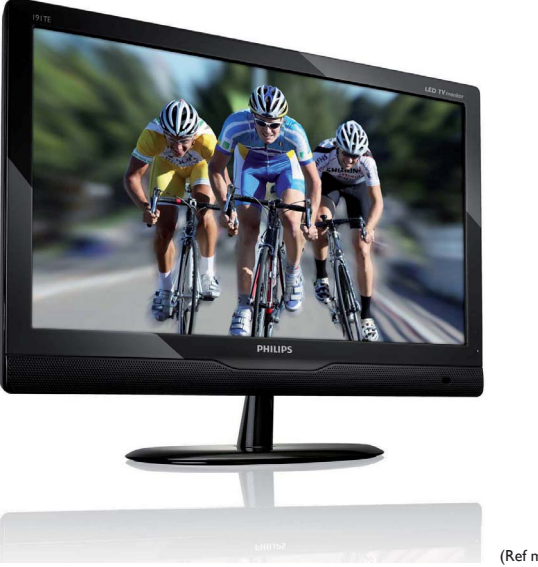

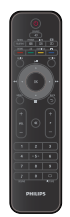

(Ref model: 191TE2L)

### www.philips.com/welcome

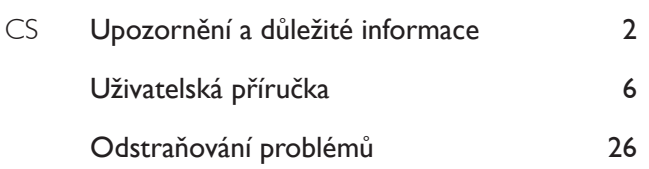

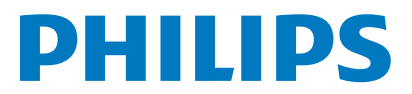

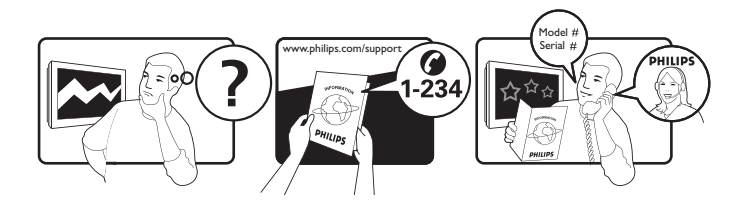

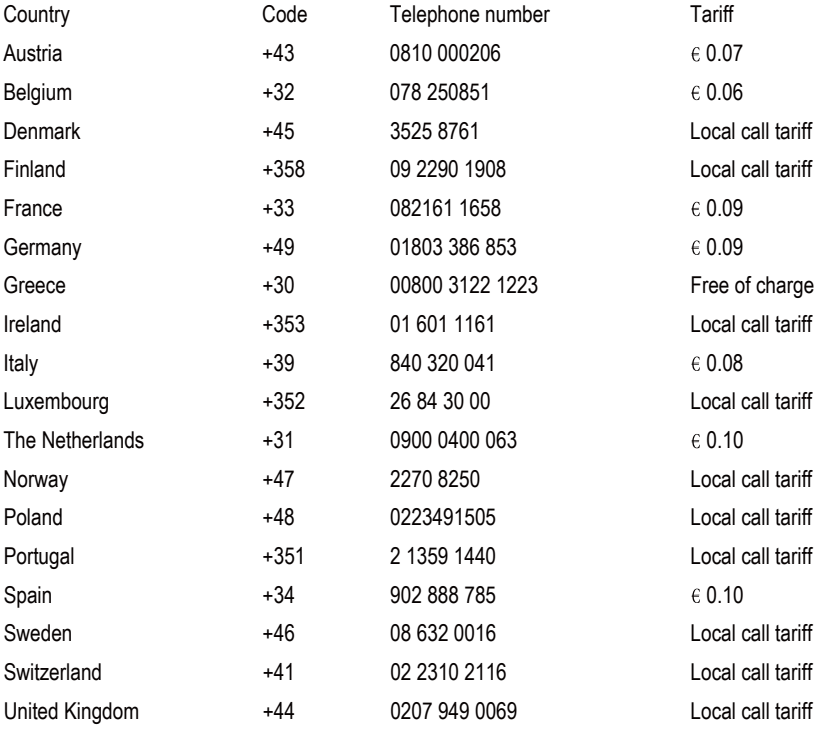

### Register your product and get support at www.philips.com/welcome

This information is correct at the time of press. For updated information, see www.philips.com/support.

# Obsah

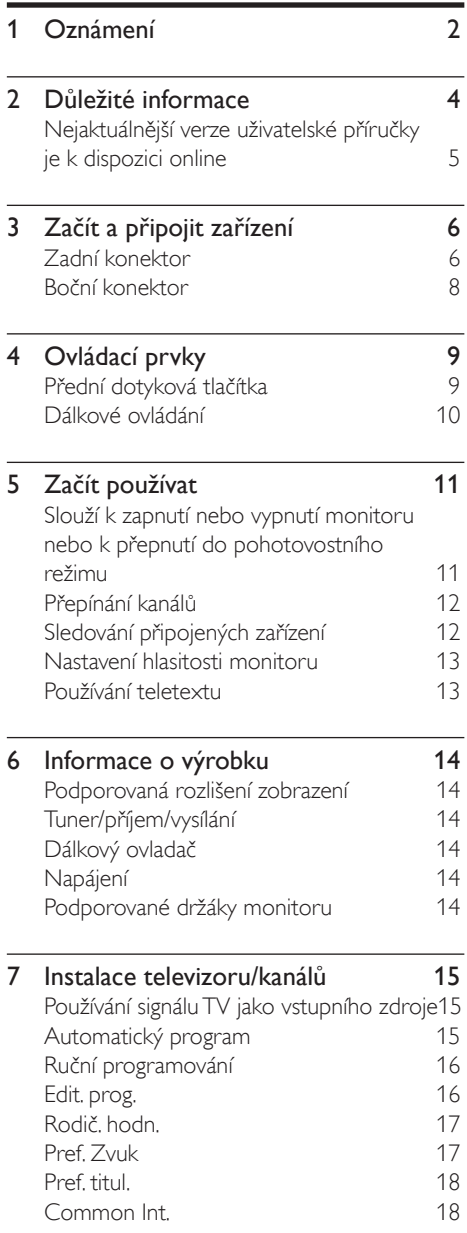

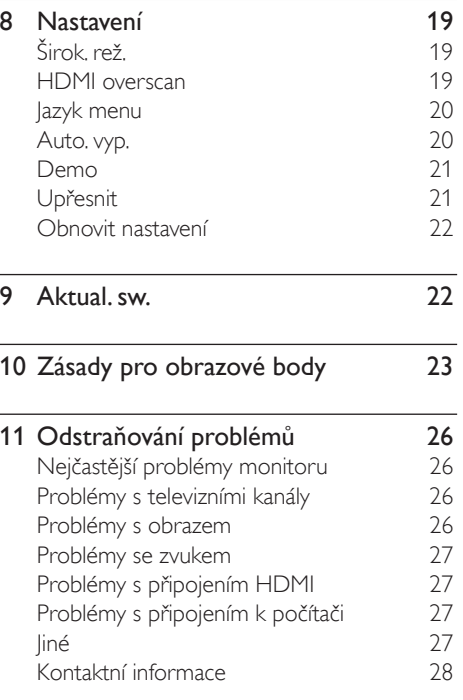

Čeština

# Oznámení

2010 © Koninklijke Philips Electronics N.V. Všechna práva vyhrazena.

Philips a emblém štítu Philips jsou registrované obchodní známky společnosti Koninklijke Philips Electronics N.V. a jsou používány na základě licence od společnosti Koninklijke Philips Electronics N.V.

Změny technických údajů bez předchozího upozornění vyhrazeny.

#### Záruka

- Nebezpečí zranění, poškození monitoru nebo propadnutí záruky! Nikdy se nepokoušejte opravovat monitor vlastními silami.
- Používejte pouze monitor a příslušenství doporučené výrobcem.
- Jakákoli operace výslovně zakázaná v této příručce a jakékoli úpravy a montážní postupy nedoporučené nebo neschválené v této příručce ruší platnost záruky.
- Záruční krytí platí ode dne, kdy monitor zakoupíte. Od této chvíle po dobu dvou let bude váš monitor nahrazen přinejmenším ekvivalentním monitorem v případě závad, na které se vztahuje záruční krytí.

#### Pixelová charakteristika

Tento monitor se vyznačuje vysokým počtem barevných pixelů. Ačkoli hodnota efektivních pixelů je 99,999 % nebo více, mohou se na obrazovce vytrvale objevovat černé skvrny nebo světlé body (červené, zelené či modré). Jedná se o strukturální vlastnost displeje (nevybočující z oborových standardů), nikoli o závadu. Podrobnosti viz část Zásady pro

obrazové body v této příručce.

#### Pojistka síťového napájení (pouze pro Velkou Británii)

Tento monitor je vybaven schválenou lisovanou zástrčkou. Pokud je nutné vyměnit hlavní pojistku, musí být nahrazena pojistkou stejné hodnoty uvedené na pojistce (například 10A).

1 Odstraňte kryt pojistky a pojistku.<br>2 Náhradní pojistka musí vyhovovat

- Náhradní pojistka musí vyhovovat standardu BS 1362 a musí obsahovat schvalovací značku ASTA. Pokud dojde ke ztrátě pojistky, obraťte se na prodejce a ověřte u něho správný typ.
- 3 Znovu připevněte kryt pojistky. Ve smyslu udržení shody se směrnicí EMC, nesmí být konektor tohoto výrobku demontován ze síťové napájecí šňůry.

### Copyright

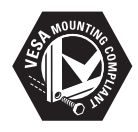

 VESA, FDMI a logo VESA Mounting Compliant jsou ochranné známky společnosti Video Electronics Standards Association. ® Kensington a Micro Saver jsou ochranné známky společnosti ACCO World Corporation registrované v USA, přičemž v jiných zemích světa byla registrace již vydána nebo se čeká na vyřízení příslušné žádosti.

### **MDOLBY DIGITAL PLUS**

Vyrobeno s licencí od společnosti Dolby Laboratories. Dolby a symbol dvojitého písmene D jsou ochranné známky společnosti Dolby Laboratories.

# **D**ůležité informace

Před používáním tohoto monitoru si přečtěte a seznamte se se všemi pokyny. Dojde-li k poškození z důvodu zanedbání dodržování pokynů, záruka neplatí.

### Bezpečnost

- Nebezpečí požáru nebo úrazu elektrickým proudem!
	- Nikdy nevystavujte monitor dešti nebo vodě. Nikdy neumísťujte nádoby s tekutinami, například vázy, v blízkosti monitoru. V případě potřísnění monitoru tekutinami nebo v případě vniknutí tekutin do monitoru okamžitě odpojte monitor od elektrické zásuvky. Před dalším používáním kontaktujte středisko zákaznické péče společnosti Philips a požádejte o kontrolu monitoru.
	- Nikdy neumísťujte monitor, dálkový ovladač nebo baterie v blízkosti otevřeného ohně nebo jiných zdrojů tepla, včetně přímého slunečního záření.

Aby se zabránilo rozšíření ohně, vždy udržujte svíčky nebo jiné zdroje ohně v bezpečné vzdálenosti od monitoru, dálkového ovladače a baterií.

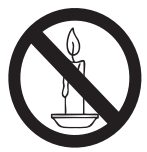

- Nikdy nezasunujte předměty do větracích štěrbin nebo jiných otvorů na monitoru.
- Při otáčení monitoru zajistěte, aby napájecí kabel nebyl napnutý. Napínáním napájecího kabelu může dojít ke ztrátě spojení a může způsobit vznik elektrického oblouku.
- Nebezpečí zkratu nebo požáru!
- Nikdy nevystavujte dálkový ovladač ani baterie dešti, jinému působení vody nebo nadměrným teplotám.
- Zabraňte působení nadměrné síly na elektrické zástrčky. Uvolněné zástrčky mohou jiskřit nebo způsobit požár.
- Nebezpečí zranění nebo poškození monitoru!
	- Ke zvednutí a přenášení monitoru o hmotnosti více než 25 kg jsou zapotřebí dvě osoby.
	- Při montáži monitoru na stojan použijte pouze dodaný stojan. Pevně zajistěte monitor ke stojanu. Umístěte monitor na ploché vodorovné místo, které unese společnou hmotnost monitoru a stojanu.
	- Při montáži monitoru na stěnu použijte pouze držák, který unese hmotnost monitoru. Připevněte stěnový držák na stěnu, která unese společnou hmotnost monitoru a stěnového držáku. Společnost Koninklijke Philips Electronics N.V. nenese žádnou odpovědnost za nesprávnou montáž na stěnu, která způsobí nehodu, zranění nebo poškození.
- Nebezpečí zranění dětí! Dodržujte tyto zásady, aby se zabránilo převrácení monitoru a zranění dětí:
	- Nikdy neumísťuite monitor na povrch pokrytý látkou nebo jiným materiálem, který lze stáhnout.
	- Zajistěte, aby žádná část monitoru nevisela přes okraj plochy.
	- Nikdy neumísťujte monitor na vysoký nábytek (například na knihovnu) bez ukotvení nábytku a monitoru ke stěně nebo ke vhodnému držáku.
	- Poučte děti o nebezpečí šplhání po nábytku za účelem dosáhnutí na monitor.
- Nebezpečí přehřátí! Nikdy neumísťujte monitor do uzavřeného prostoru. Z důvodu větrání ponechte okolo monitoru vždy prostor alespoň 10 cm. Zajistěte, aby závěsy nebo jiné předměty nikdy nezakrývaly větrací štěrbiny na monitoru.
- Nebezpečí poškození monitoru! Před připojením monitoru k elektrické zásuvce zkontrolujte, zda napájecí napětí odpovídá hodnotě vytištěné na zadní straně monitoru. Nikdy nepřipojujte monitor k elektrické zásuvce s odlišným napětím.
- Nebezpečí zranění, požáru nebo poškození napájecího kabelu! Nikdy neumísťujte monitor nebo jakékoli předměty na napájecí kabel.
- Aby bylo možné napájecí kabel monitoru snadno odpojit od elektrické zásuvky, zajistěte, abyste měli vždy zcela volný přístup k napájecímu kabelu.
- Při odpojování napájecího kabelu vždy tahejte za zástrčku, nikdy za kabel.
- Před bouřkami odpojte monitor od elektrické zásuvky a antény. Za bouřek se nikdy nedotýkejte žádné části monitoru, napájecího kabelu nebo anténního kabelu.
- Nebezpečí poškození sluchu! Nepoužívejte sluchátka do uší nebo náhlavní sluchátka s nastavenou vysokou hlasitostí nebo po dlouhou dobu.
- Pokud byl monitor převážen při teplotách pod 5°C, před připojením monitoru k elektrické zásuvce vybalte monitor a počkejte, až dosáhne pokojovou teplotu.

### Péče o obrazovku

- Vyhýbejte se zobrazování statických obrazů. Statické obrazy jsou takové obrazy, které zůstávají na obrazovce po dlouhou dobu. Příkladem mohou být nabídky na obrazovce, černé pruhy nebo zobrazení času. Pokud statické obrazy musíte používat, snižte kontrast a jas obrazovky, abyste zabránili jejímu poškození.
- Před čištěním odpojte monitor od elektrické zásuvky.
- Očistěte monitor a rám měkkým vlhkým hadříkem. K čištění monitoru nikdy nepoužívejte látky jako alkohol, chemikálie nebo domácí čističe.
- Nebezpečí poškození obrazovky monitoru! Nikdy se nedotýkejte, netiskněte, nepřejíždějte ani netlučte do obrazovky žádným předmětem.
- Abyste zabránili deformacím a vyblednutí barev, otřete kapky vody co nejdříve.

### Recyklace

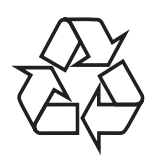

Monitor je vyroben z vysoce kvalitních materiálů a součástek, které lze recyklovat a opětně využívat.

Další informace o našem recyklačním programu najdete na stránkách www.philips.com/about/sustainability/recycling. Je-li výrobek označen tímto symbolem přeškrtnuté popelnice, znamená to, že se na něj vztahuje směrnice EU 2002/96/EC:

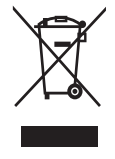

Nevyhazujte toto zařízení do běžného domácího odpadu. Informujte se o místních předpisech týkajících se odděleného sběru elektrických a elektronických výrobků. Správnou likvidací starého výrobku pomůžete předejít možným negativním dopadům na životní prostředí a zdraví lidí. Výrobek obsahuje baterie podléhající směrnici EU 2006/66/EC, které nelze odkládat do běžného komunálního odpadu.

Informujte se o místních pravidlech o sběru baterií. Správná likvidace baterií pomáhá předcházet případným nepříznivým účinkům na životní prostředí a lidské zdraví.

### Nejaktuálnější verze uživatelské příručky je k dispozici online

Změny obsahu uživatelské příručky vyhrazeny. Nejaktuálnější verze uživatelské příručky je k dispozici na webu www.philips.com/support.

# 3 Začít a připojit zařízení

Gratulujeme k nákupu a vítáme Vás mezi uživateli výrobků společnosti Philips! Pokud chcete využít všechny výhody podpory nabízené společností Philips, zaregistrujte svůj výrobek na adrese www.philips.com/welcome.

Tato část obsahuje informace o tom, jak připojit různá zařízení pomocí jednotlivých konektorů, a doplňuje příklady uvedené v dokumentu Rychlý start.

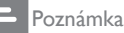

• Při připojení zařízení k monitoru lze použít různé typy konektorů v závislosti na dostupnosti a požadavcích.

### Zadní konektor

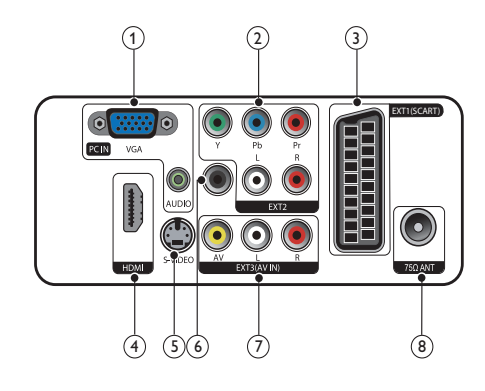

 $(1)$  PC IN (VGA a AUDIO IN) Vstup zvuku a obrazu z počítače.

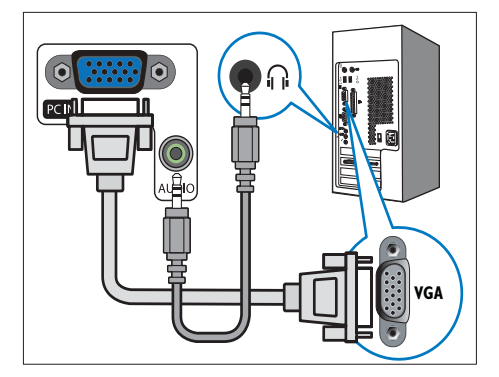

Připojení přes rozhraní VGA vyžaduje další zvukový kabel.

### $(2)$  EXT2 (Y Pb Pr a AUDIO L/R)

Analogový zvuk a video přijímané z analogových nebo digitálních zařízení, jako je například přehrávač DVD nebo herní konzola.

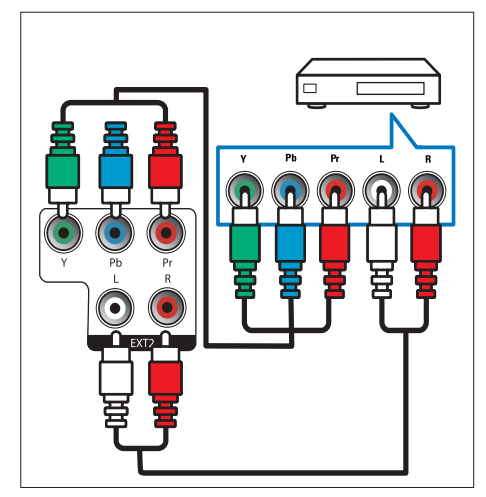

### $(3)$  EXT1 (SCART)

Analogový zvuk a video přijímané z analogových nebo digitálních zařízení, jako je například přehrávač DVD nebo herní konzola.

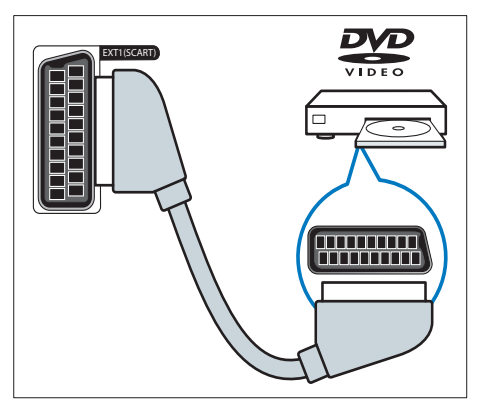

### $\overline{4}$  HDMI

Vstup digitálního zvuku a obrazu z digitálních zařízení s podporou obrazu ve vysokém rozlišení, jako je například přehrávač Blu-ray.

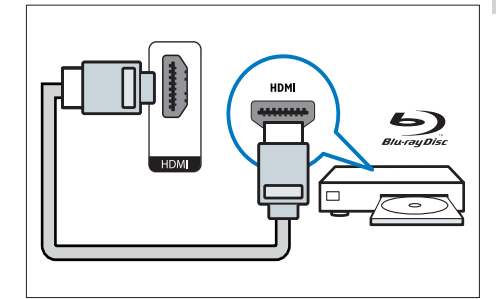

 $(5)$  S-Video Vstup videa ze zařízení S-Video.

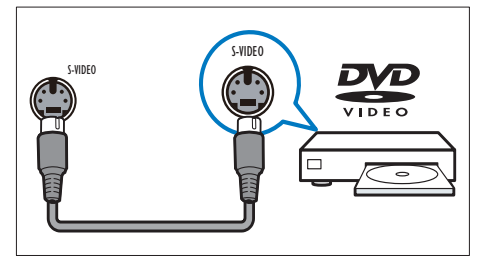

### f SPDIF OUT

Výstup digitálního zvuku pro systémy domácího kina a jiné digitální audiosystémy.

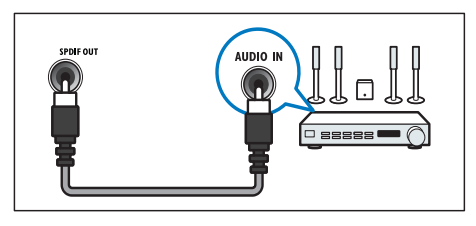

#### $(7)$  EXT3 (AV IN)

Vstup zvuku a videa z AV zařízení.

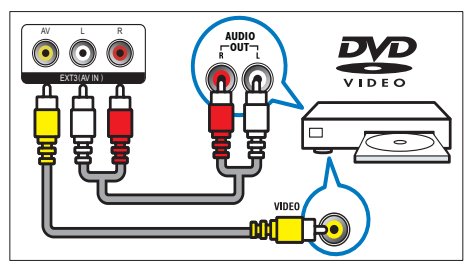

#### (8) TV ANTENNA

Vstup signálu z antény, kabelové televize nebo satelitu.

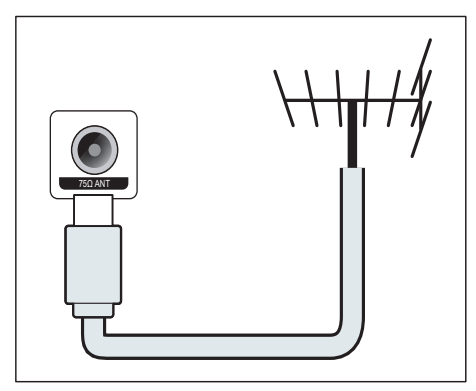

### Boční konektor

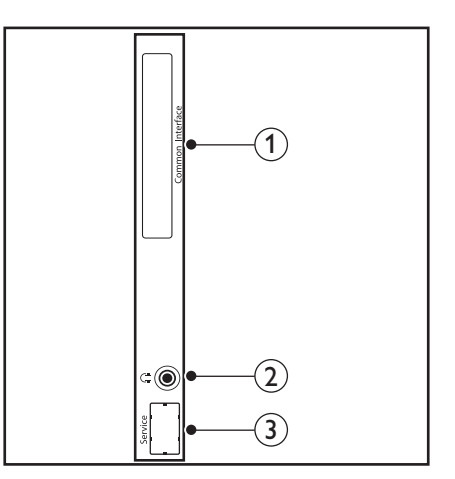

### 1) COMMON INTERFACE

Zdířka pro modul CAM (Conditional Access Module).

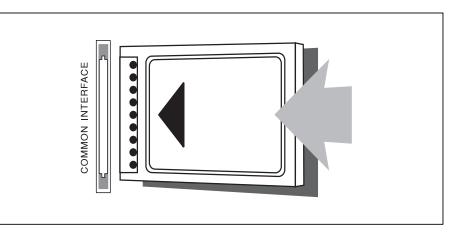

### (2) SLUCHÁTKA

Výstup zvuku do náhlavních sluchátek.

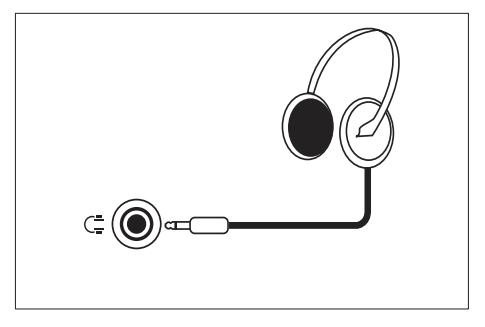

(3) SERVISNÍ PORT Pouze pro servis.

# 4 Ovládací prvky

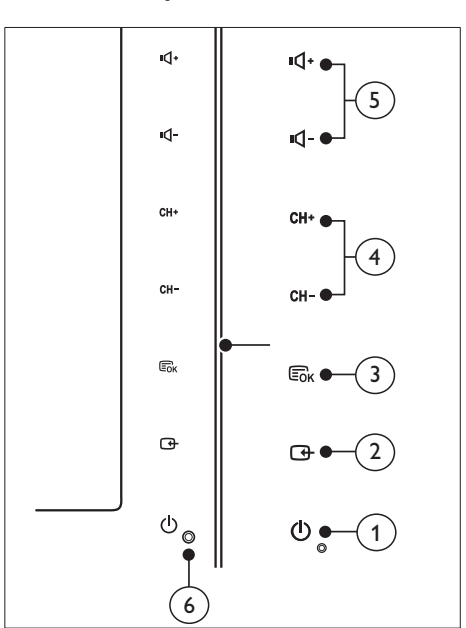

### Přední dotyková tlačítka

- $(1)$   $\circ$  POWER: Slouží k zapnutí a vypnutí monitoru. Pokud fyzicky neodpojíte napájecí kabel z elektrické zásuvky, je monitor stále napájen.
- $(2)$  SOURCE:

Vyberte zdroj vstupu.

Vraťte se na předchozí obrazovku nebo ukončete z nabídky na obrazovce.

### $(3)$  MENU/OK:

Zobrazte nabídku na obrazovce.

Potvrďte výběr.

- (4) CH +/-: Slouží k přepnutí na další nebo předchozí kanál.
- (5) VOL+/-: Slouží k zobrazení nabídky na obrazovce a k potvrzení výběru v nabídkách.
- f Indikátor napájení:

Červený indikátor LED: Úsporný režim dálkového ovladače.

 Bílý indikátor LED: Slouží v zapnutém režimu.

 Bílý indikátor LED bliká: Úsporný režim počítače.

### Dálkové ovládání

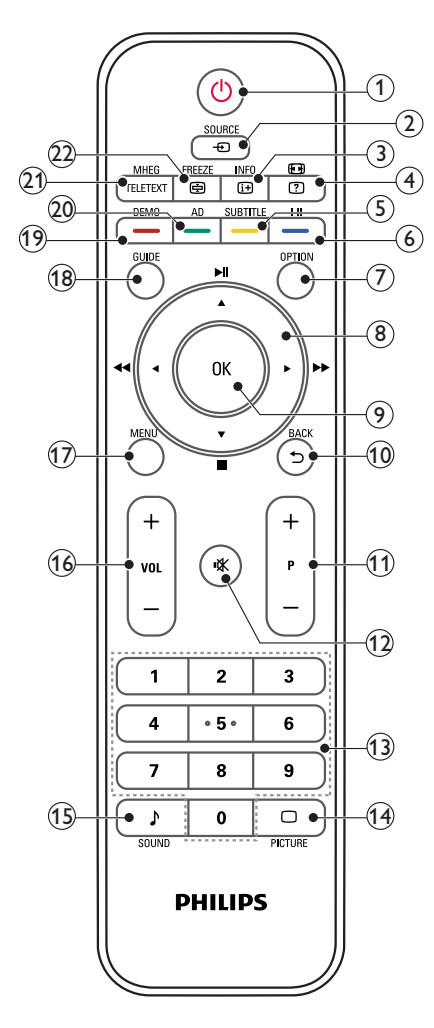

### $\overline{a}$  (Pohotovostní režim zapnutý)

- Slouží k přepnutí monitoru do pohotovostního režimu, když je monitor zapnutý.
- Slouží k zapnutí monitoru, když se monitor nachází v pohotovostním režimu.

### $(2)$   $\bigoplus$  SOURCE

Slouží k výběru připojených zařízení.

### $\Omega$  INFO /  $\Omega$  (Rejstřík)

- Zobrazí nebo skryje obrazovku s informacemi o vybraném kanálu.
- Stisknutím zobrazíte stránku s rejstříkem Teletextu.

### $\overline{a}$  (Poměry stran) /  $\overline{a}$  (Ukázat)

- Horká klávesa pro poměry stran.
- Slouží k zobrazení skrytých teletextových informací.

### $(5)$  SUBTITLE /  $-$  (Žluté tlačítko)

- V televizním režimu: Stisknutím zapnete nebo vypnete titulky.
- V televizním režimu: Stisknutím otevřete stránku s titulky.
- Slouží k výběru úloh nebo možností ve žlutém.

### $\delta$  I-II /  $-$  (Modré tlačítko)

- Slouží k výběru mono / stereo / dual I / dual II ze vstupu TV RF.
- Slouží k výběru úloh nebo možností v modrém.

### $(7)$  OPTION

Stisknutím zobrazíte seznam možností: Seznam kanálů, seznam oblíbených položek, zvukový popis (pouze ve Spojeném království), Jazyk titulků (pouze ve Spojeném království), Jazyk zvuku (pouze ve Spojeném království) a VGA automaticky (automatické nastavení režimu počítače).

 $\binom{8}{8}$  A  $\Psi$  <  $\blacktriangleright$  (Navigační tlačítka) (Žádné funkce) Slouží k procházení nabídek.

### $(9)$  OK

Slouží k potvrzení zadání nebo výběru a k zobrazení tabulky kanálů při sledování televizního vysílání.

- $(10)$  BACK /  $5$ 
	- Vraťte se na předchozí obrazovku.
	- Slouží k návratu na poslední sledovaný kanál.
- $(11)$  P +/-

Slouží k přepnutí na další nebo předchozí kanál.

- $(12)$   $\mathcal K$  (Ztlumit) Slouží k zapnutí nebo vypnutí zvuku.
- (13) 0-9 (Číselná tlačítka) Slouží k výběru kanálu nebo nastavení.
- $(14)$   $\Box$  PICTURE Slouží k výběru nastavení SmartPicture.
- $(15)$  SOUND

Slouží k výběru režimu SmartSound.

 $(16)$  VOL  $+/-$ 

Slouží ke zvýšení nebo snížení hlasitosti.

(17) MENU

Slouží k otevření nebo zavření nabídky na obrazovce.

(18) GUIDE

Slouží k Zapnutí a Vypnutí elektronického televizního programu.

### $(19)$  DEMO / – (Červené tlačítko)

- Horká klávesa pro E-Sticker.
- Slouží k výběru úloh nebo možností v červeném.
- (20) AD (Zvukový popis) (Pouze pro RF digitální TV) / - (Zelené tlačítko)
	- Pouze ve Spojeném království: Aktivuje zvukový komentář pro zrakově postižené.
	- Slouží k výběru úloh nebo možností v zeleném.

### (21) MHEG / TELETEXT

- Stisknutím otevřete interaktivní program UK MHEG.
- Stisknutím překryjete stránku teletextu přes televizní obraz.
- Stisknutím otevřete nebo zavřete Teletext.

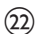

#### $(22)$  FREEZE /  $\oplus$  (Přidržení)

- Slouží ke zmrazení televizního obrazu.
- Slouží k zastavení procházení stránek tak, aby dekodér textu přestal přijímat data.

# 5 Začít používat

Tato část popisuje základní funkce monitoru.

Slouží k zapnutí nebo vypnutí monitoru nebo k přepnutí do

# pohotovostního režimu

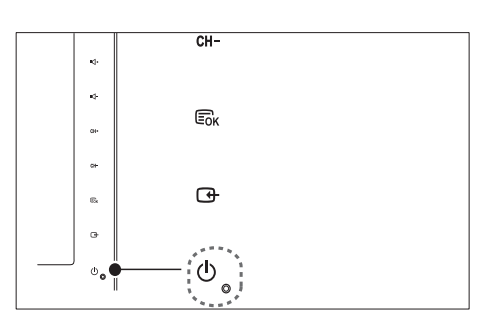

#### Zapnutí

- Pokud indikátor pohotovostního režimu nesvítí, stiskněte **POWER** na přední straně monitoru.
- Jestliže svítí inddikátor pohotovostního režimu červeně, stiskněte tlačítko (Pohotovostní režim zapnutý) na dálkovém ovladači.

#### Přepnutí do pohotovostního režimu

- Stiskněte tlačítko  $\circlearrowright$  (Pohotovostní režim zapnutý) na dálkovém ovladači.
	- » Indikátor pohotovostního režimu se rozsvítí červeně.

#### Vypnutí

- Stiskněte <sup>®</sup> POWER na přední straně monitoru.
	- » Indikátor pohotovostního režimu zhasne.

### Rada

• Ačkoli tento monitor v pohotovostním režimu spotřebovává velmi málo energie, energie je stále spotřebovávána. Nebudete-li monitor delší dobu používat, odpojte napájecí kabel monitoru od elektrické zásuvky.

#### Poznámka

• Nemůžete-li najít dálkový ovladač a chcete zapnout monitor z pohotovostního režimu, stiskněte CH +/- na boční straně monitoru.

### Přepínání kanálů

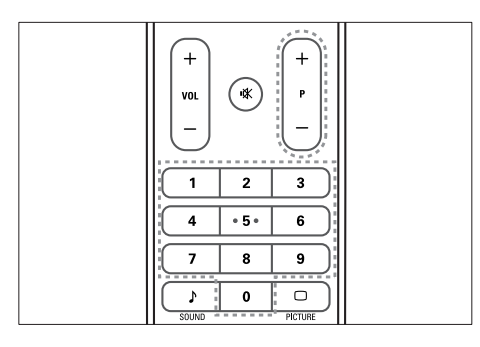

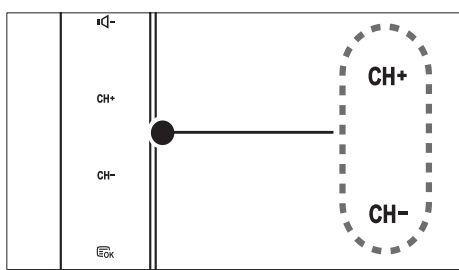

- Stiskněte tlačítko P +/- nebo zadejte číslo kanálu pomocí číselných tlačítek na dálkovém ovladači.
- Stiskněte snímač CH +/- na přední straně monitoru.

### Sledování připojených zařízení

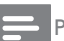

#### Poznámka

• Nejdříve zapněte připojené zařízení a potom jej vyberte jako zdroj v monitoru.

### Pokyny pro výběr tlačítkem SOURCE

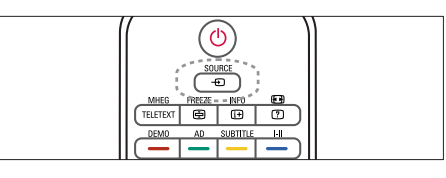

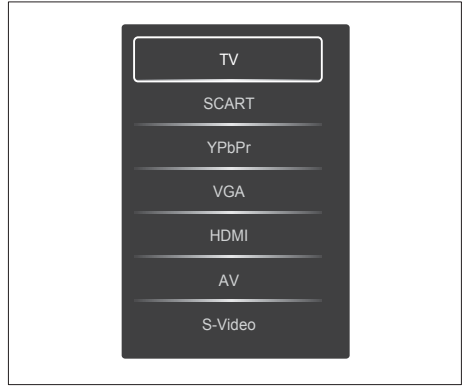

1. Stisknutím tlačítka SOURCE zobrazíte seznam zdrojů.

» Zobrazí se seznam zdrojů.

- 2. Stisknutím tlačítka SOURCE, ▲ nebo ▼ vyberte zařízení.
- 3. Stisknutím tlačítka OK potvrďte výběr.

### Nastavení hlasitosti monitoru

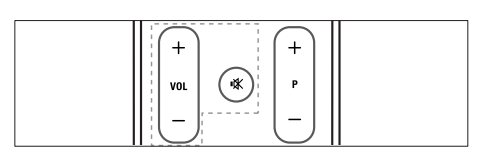

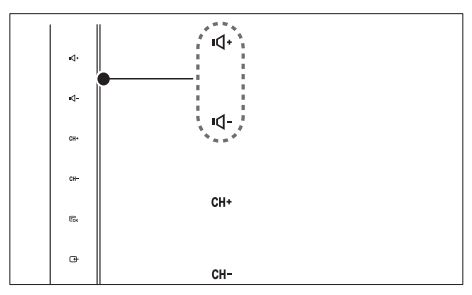

### Pokyny pro zvýšení nebo snížení hlasitosti

- Stiskněte tlačítko VOL +/- na dálkovém ovladači.
- Stiskněte snímač VOL +/- na přední straně monitoru.

#### Pokyny pro ztlumení nebo obnovení ztlumeného zvuku

- Stisknutím tlačítka *\** ztlumte zvuk.
- Dalším stisknutím tlačítka K zvuk obnovíte.

### Používání teletextu

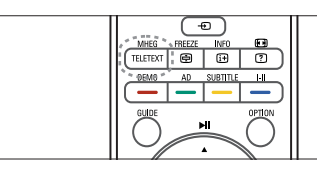

- 1. Stiskněte TELETEXT.
	- » Zobrazí s hlavní stránka.
- 2. Podle následujících pokynů vyberte požadovanou stránku:
	- Stisknutím číselných tlačítek zadejte číslo stránky.
	- Stisknutím tlačítka P +/- zobrazte další nebo předchozí stránku.
	- Stisknutím barevných tlačítek vyberte barevně odlišenou položku.
- 3. Stisknutím TELETEXT ukončíte funkci teletextu.

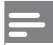

#### Poznámka

• Pouze pro uživatele ve Velké Británii: Některé digitální TV kanály nabízejí vyhrazené digitální textové služby (například BBC1).

# 6 Informace o výrobku

Informace o výrobku se mohou bez upozornění změnit. Podrobné informace o produktu naleznete na webu www.philips.com/support.

### Podporovaná rozlišení zobrazení

#### Počítačové formáty

- Rozlišení Obnovovací frekvence:<br>• 640 x 480 60Hz
	-
	- $640 \times 480 72$ Hz
	- $640 \times 480 75$ Hz
	- $800 \times 600 56$ Hz
	- $800 \times 600 60$  Hz<br>•  $800 \times 600 75$  Hz
	- $800 \times 600 75$ Hz
	- 1024 x 768 60Hz
	- $1024 \times 768 70$ Hz
	- $1024 \times 768 75$ Hz
	- $1152 \times 864 75Hz$ <br>•  $1280 \times 960 60Hz$
	- 1280 x 960 60Hz
	- $1280 \times 1024 60$ Hz
	- $1280 \times 1024 70$ Hz<br>•  $1280 \times 1024 75$ Hz
	- $1280 \times 1024 75Hz$ <br>•  $1366 \times 768 60Hz$ • 1366 x 768 - 60Hz (optimální pro model
	- 191TE2L)
	- 1440 x 900 60Hz
	- $1680 \times 1050 60$ Hz
	- 1920 x 1080 60Hz (optimální pro model 221TE2L)

#### Formáty videa

- Rozlišení Obnovovací frekvence:
	- 480i 60 Hz
	- 480p 60 Hz
	- 576i 50 Hz
	- 576p 50 Hz
	- 720p 50 Hz, 60 Hz
	- 1080i 50 Hz, 60 Hz
	- 1080p 50 Hz, 60 Hz

### Tuner/příjem/vysílání

- Anténní vstup: 75 ohmů, koaxiální (IEC75)
- DVB: DVB (pozemní)
- Televizní systémy: PAL I, B/G, D/K, SECAM B/G, D/K, L/L'
- Přehrávání videa: NTSC, SECAM, PAL
- Pásma tuneru: Hyperband, S-channel, UHF, VHF

### Dálkový ovladač

- Typ: 191TE2L, 221TE2L RC
- Baterie: 2 x AAA (typ LR03)

### Napájení

- Zdroj napájení: 100 až 240V, 50Hz/60Hz
- Spotřeba SS proudu při vypnutí: 0,15 W (typ.)
- Spotřeba při úsporném režimu:  $\leq 0.5W$ (typ.)
- Okolní teplota: 5 až 40°C

### Podporované držáky monitoru

Pro upevnění monitoru je nutno zakoupit držák monitoru Philips nebo držák monitoru kompatibilní se standardem VESA. Aby nedošlo k poškození kabelů a konektorů, umístěte monitor tak, aby na jeho zadní straně bylo alespoň 5,5 cm volného místa.

### Varování

• Postupujte podle pokynů dodaných s držákem monitoru. Společnost Koninklijke Philips Electronics N.V. nenese žádnou odpovědnost za nesprávné upevnění monitoru a následné poranění nebo poškození.

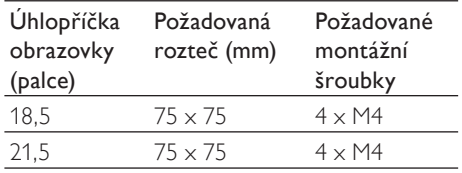

# 7 Instalace televizoru/kanálů

Tato kapitola obsahuje pokyny pro nastavení instalace kanálů.

### Používání signálu TV jako vstupního zdroje

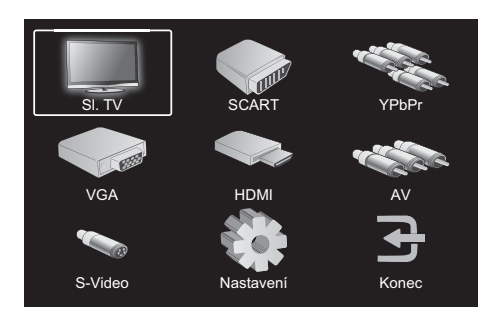

- 1. Stisknutím tlačítka MENU zobrazte hlavní nabídku nastavení.
- 2. Stisknutím tlačítka ▲, ▼, ◄, nebo ► vyberte Sl. TV.
- 3. Stisknutím tlačítka OK potvrďte výběr.

### Automatický program

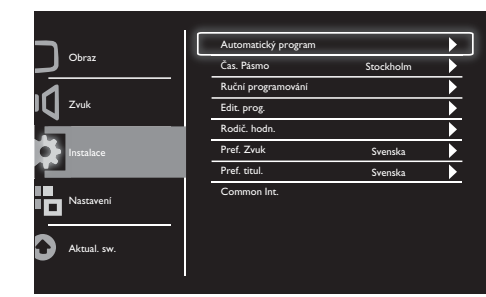

- 1. Stisknutím tlačítka MENU zobrazte hlavní nabídku nastavení.
- 2. Stisknutím tlačítka ▲, ▼, ◄, nebo ► vyberte Nastavení a stisknutím tlačítka OK vstupte do hlavní nabídky nastavení.
- 3. Stisknutím tlačítka ▲ nebo ▼ vyberte Instalace a stisknutím ► nebo OK vstupte.
- 4. Stisknutím tlačítka ▲ nebo ▼ vyberte Automatický program a stisknutím ► nebo OK vstupte.
- 5. Stisknutím tlačítka ▲ nebo ▼ vyberte název země, ve které se nacházíte, a potom stisknutím tlačítka OK zahajte automatické vyhledávání kanálů.

### Ruční programování

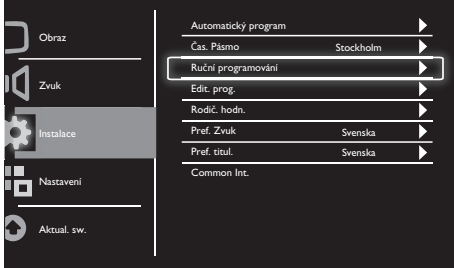

- 1. Stisknutím tlačítka MENU zobrazte hlavní nabídku nastavení.
- 2. Stisknutím tlačítka ▲, ▼, ◄ nebo ► vyberte Nastavení a stisknutím OK vstupte.
- 3. Stisknutím tlačítka ▲ nebo ▼ vyberte Instalace a stisknutím ► nebo OK vstupte.
- 4. Stisknutím tlačítka ▲ nebo ▼ vyberte Ruční programování a stisknutím ► nebo OK vstupte.
- 5. Stisknutím tlačítka ▲ nebo ▼ vyberte digitální nebo analogovou televizi, potom stisknutím ► nebo OK vstupte.
- 6. Stisknutím tlačítka ▲, ▼, ◄ nebo ► změňte výběr, potom stisknutím ► nebo OK potvrďte výběr.
- 7. Stisknutím tlačítka MENU ukončete nabídku nastavení.

### Edit. prog.

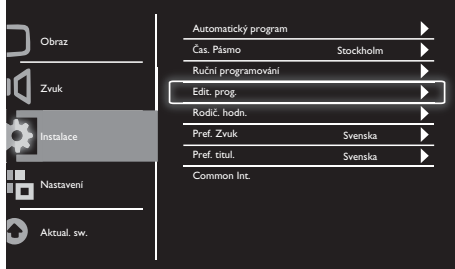

- 1. Stisknutím tlačítka MENU zobrazte hlavní nabídku nastavení.
- 2. Stisknutím tlačítka ▲, ▼, ◄ nebo ► vyberte Nastavení a stisknutím OK vstupte.
- 3. Stisknutím tlačítka ▲ nebo ▼ vyberte Instalace a stisknutím ► nebo OK vstupte.
- 4. Stisknutím tlačítka ▲ nebo ▼ vyberte Edit. prog. a stisknutím ► nebo OK vstupte.
- 5. Stisknutím tlačítka ▲ nebo ▼ vyberte kanál, potom stiskněte odpovídající barevné tlačítko na dálkovém ovládání, chcete-li kanál Smaž, Přjm, Přesunout nebo Přes. Možnosti Přjm a Přesunout jsou k dispozici pouze pro analogové televizní kanály.
- 6. Stisknutím tlačítka MENU ukončete nabídku nastavení.

### Rodič. hodn.

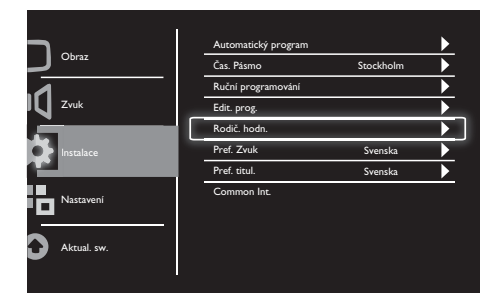

- 1. Stisknutím tlačítka MENU zobrazte hlavní nabídku nastavení.
- 2. Stisknutím tlačítka ▲, ▼, ◄ nebo ► vyberte Nastavení a stisknutím OK vstupte.
- 3. Stisknutím tlačítka ▲ nebo ▼ vyberte Instalace a stisknutím ► nebo OK vstupte.
- 4. Stisknutím tlačítka ▲ nebo ▼ vyberte Rodič. hodn. a stisknutím tlačítka ► nebo OK vstupte.
- 5. Zadejte čtyřmístné číslo PIN. Výchozí číslo PIN je 0711.
- 6. Stisknutím tlačítka ▲ nebo ▼ vyberte možnost hodnocení a stisknutím tlačítka ► nebo OK nastavte kritéria hodnocení.
- 7. Stisknutím tlačítka ► nebo OK potvrďte výběr.
- 8. Stisknutím tlačítka **MENU** ukončete nabídku nastavení.

### Pref. Zvuk

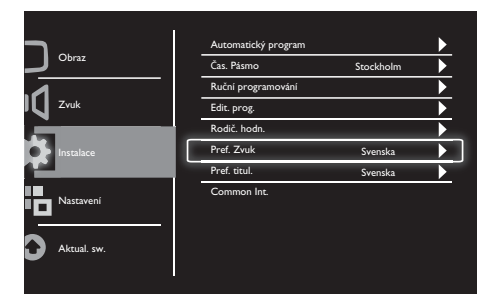

- 1. Stisknutím tlačítka MENU zobrazte hlavní nabídku nastavení.
- 2. Stisknutím tlačítka ▲, ▼, ◄ nebo ► vyberte Nastavení a stisknutím OK vstupte.
- 3. Stisknutím tlačítka ▲ nebo ▼ vyberte Instalace a stisknutím ► nebo OK vstupte.
- 4. Stisknutím tlačítka ▲ nebo ▼ vyberte Pref. Zvuk a stisknutím ► nebo OK vstupte.
- 5. Stisknutím tlačítka ▲ nebo ▼ vyberte preferovaný jazyk zvuku, potom stisknutím ► nebo OK potvrďte výběr.
- 6. Pokud je program poskytován s více než jedním typem jazyka zvuku, bude použit váš preferovaný výběr jazyka.

### Pref. titul.

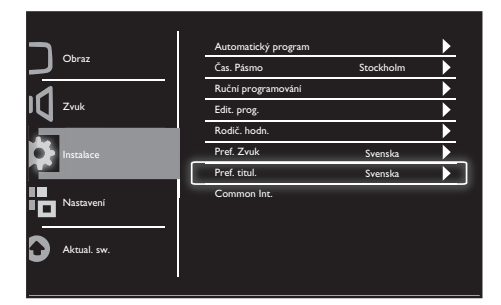

- 1. Stisknutím tlačítka MENU zobrazte hlavní nabídku nastavení.
- 2. Stisknutím tlačítka ▲, ▼, ◄ nebo ► vyberte Nastavení a stisknutím OK vstupte.
- 3. Stisknutím tlačítka ▲ nebo ▼ vyberte Instalace a stisknutím ► nebo OK vstupte.
- 4. Stisknutím tlačítka ▲ nebo ▼ vyberte Pref. titul. a stisknutím ► nebo OK vstupte.
- 5. Stisknutím tlačítka ▲ nebo ▼ vyberte preferovaný jazyk titulků, potom stisknutím ► nebo OK potvrďte výběr.
- 6. Pokud je program poskytován s více než jedním typem jazyka titulků, bude použit váš preferovaný výběr jazyka.

### Common Int.

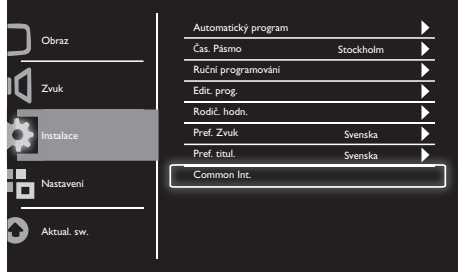

Ujistěte se, že je modul vložen do slotu pro běžné rozhraní.

- 1. Stisknutím tlačítka MENU zobrazte hlavní nabídku nastavení.
- 2. Stisknutím tlačítka ▲, ▼, ◄ nebo ► vyberte Nastavení a stisknutím OK vstupte.
- 3. Stisknutím tlačítka ▲ nebo ▼ vyberte Instalace a stisknutím ► nebo OK vstupte.
- 4. Stisknutím tlačítka ▲ nebo ▼ vyberte Common Int. a stisknutím ► nebo OK vstupte.
- 5. Stisknutím tlačítka ▲ nebo ▼ proveďte změny, potom stisknutím ► nebo OK potvrďte výběr.

# Čeština

# 8 Nastavení

Tato kapitola obsahuje pokyny pro změnu nastavení a přizpůsobení funkcí.

### Širok. rež.

Tato položka nastavuje možnost zobrazení monitoru.

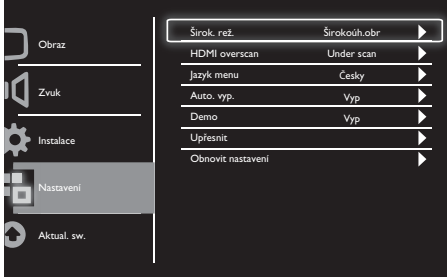

- 1. Stisknutím tlačítka MENU zobrazte hlavní nabídku nastavení.
- 2. Stisknutím tlačítka ▲, ▼, ◄ nebo ► vyberte Nastavení a stisknutím OK vstupte.
- 3. Stisknutím tlačítka ▲ nebo ▼ vyberte Nastavení a stisknutím ► nebo OK vstupte.
- 4. Stisknutím tlačítka ▲ nebo ▼ vyberte Širok. rež. a stisknutím ► nebo OK vstupte.
- 5. Stisknutím tlačítka ◄ nebo ► vyberte možnost zobrazení.
- 6. Stisknutím tlačítka ► nebo OK potvrďte výběr.
- 7. Stisknutím tlačítka MENU ukončete nabídku nastavení.

### HDMI overscan

Tato položka nastavuje metodu vyhledávání HDMI.

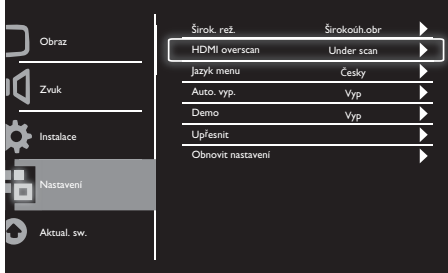

- 1. Stisknutím tlačítka MENU zobrazte hlavní nabídku nastavení.
- 2. Stisknutím tlačítka ▲, ▼, ◄ nebo ► vyberte Nastavení a stisknutím OK vstupte.
- 3. Stisknutím tlačítka ▲ nebo ▼ vyberte Nastavení a stisknutím ► nebo OK vstupte.
- 4. Stisknutím tlačítka ▲ nebo ▼ vyberte HDMI overscan a stisknutím ► nebo OK vstupte.
- 5. Stisknutím tlačítka ▲ nebo ▼ vyberte možnost vyhledávání.
- 6. Stisknutím tlačítka ► nebo OK potvrďte výběr.
- 7. Stisknutím tlačítka MENU ukončete nabídku nastavení.

### Jazyk menu

Tato položka slouží k výběru jazyka OSD.

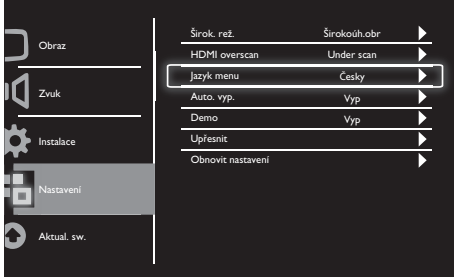

- 1. Stisknutím tlačítka MENU zobrazte hlavní nabídku nastavení.
- 2. Stisknutím tlačítka ▲, ▼, ◄ nebo ► vyberte Nastavení a stisknutím OK vstupte.
- 3. Stisknutím tlačítka ▲ nebo ▼ vyberte Nastavení a stisknutím ► nebo OK vstupte.
- 4. Stisknutím tlačítka ▲ nebo ▼ vyberte Jazyk menu a stisknutím ► nebo OK vstupte.
- 5. Stisknutím tlačítka ◄ nebo ► proveďte výběr.
- 6. Stisknutím tlačítka OK potvrďte výběr.
- 7. Stisknutím tlačítka MENU ukončete nabídku nastavení.

### Auto. vyp.

Tato položka přepne monitoru do pohotovostního režimu po uplynutí definovaného časového intervalu bez použití příkazu.

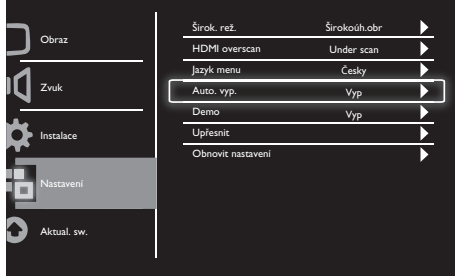

- 1. Stisknutím tlačítka MENU zobrazte hlavní nabídku nastavení.
- 2. Stisknutím tlačítka ▲, ▼, ◄ nebo ► vyberte Nastavení a stisknutím OK vstupte.
- 3. Stisknutím tlačítka ▲ nebo ▼ vyberte Nastavení a stisknutím ► nebo OK vstupte.
- 4. Stisknutím tlačítka ▲ nebo ▼ vyberte Auto. vyp. a stisknutím ► nebo OK vstupte.
- 5. Stisknutím tlačítka ◄ nebo ► vyberte definovanou dobu nebo výběrem Vyp tuto funkci vypněte.
- 6. Stisknutím tlačítka ► nebo OK potvrďte výběr.
- 7. Stisknutím tlačítka MENU ukončete nabídku nastavení.

### Demo

Tato položka přepne monitor do demorežimu, ve kterém uvidíte, jak se zlepšila kvalita obrazu monitoru.

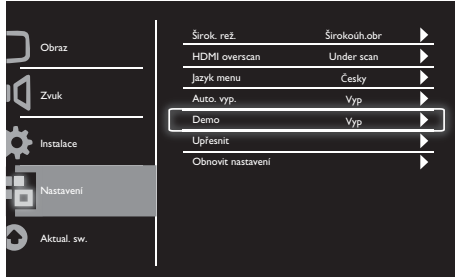

- 1. Stisknutím tlačítka MENU zobrazte hlavní nabídku nastavení.
- 2. Stisknutím tlačítka ▲, ▼, ◄ nebo ► vyberte Nastavení a stisknutím OK vstupte.
- 3. Stisknutím tlačítka ▲ nebo ▼ vyberte Nastavení a stisknutím ► nebo OK vstupte.
- 4. Stisknutím tlačítka ▲ nebo ▼ vyberte Demo a stisknutím ► nebo OK vstupte.
- 5. Stisknutím tlačítka ▲ nebo ▼ vyberte Zap nebo Vyp.
- 6. Stisknutím tlačítka ► nebo OK potvrďte výběr.
- 7. Stisknutím tlačítka MENU ukončete nabídku nastavení.

### Upřesnit

Tato položka vybere pokročilé možnosti nastavení.

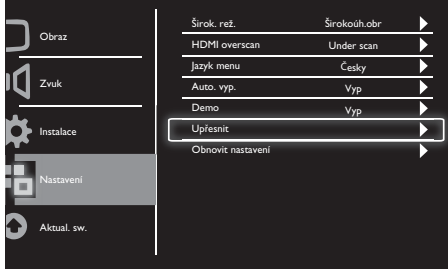

- 1. Stisknutím tlačítka MENU zobrazte hlavní nabídku nastavení.
- 2. Stisknutím tlačítka ▲, ▼, ◄ nebo ► vyberte Nastavení a stisknutím OK vstupte.
- 3. Stisknutím tlačítka ▲ nebo ▼ vyberte Nastavení a stisknutím ► nebo OK vstupte.
- 4. Stisknutím tlačítka ▲ nebo ▼ vyberte Upřesnit a stisknutím ► nebo OK vstupte.
- 5. Stisknutím tlačítka ▲ nebo ▼ vyberte možnost a stisknutím ► nebo OK vstupte.
- 6. Stisknutím tlačítka ◄ nebo ► proveďte změny a stisknutím ► nebo OK potvrďte výběr.
- 7. Stisknutím tlačítka MENU ukončete nabídku nastavení.

### Obnovit nastavení

Tato položka nastaví monitor na výchozí tovární nastavení.

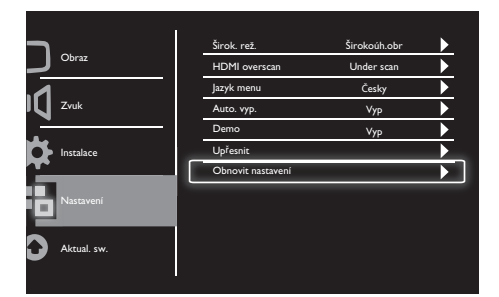

- 1. Stisknutím tlačítka MENU zobrazte hlavní nabídku nastavení.
- 2. Stisknutím tlačítka ▲, ▼, ◄ nebo ► vyberte Nastavení a stisknutím OK vstupte.
- 3. Stisknutím tlačítka ▲ nebo ▼ vyberte Nastavení a stisknutím ► nebo OK vstupte.
- 4. Stisknutím tlačítka ▲ nebo ▼ vyberte Obnovit nastavení a stisknutím OK vstupte.
- 5. Stisknutím tlačítka ◄ nebo ► vyberte Ano a stisknutím OK resetujte monitor.
- 6. Monitor se nastaví na výchozí tovární nastavení.

## 9 Aktual. sw.

Tato kapitola obsahuje pokyny pro aktualizaci softwaru monitoru.

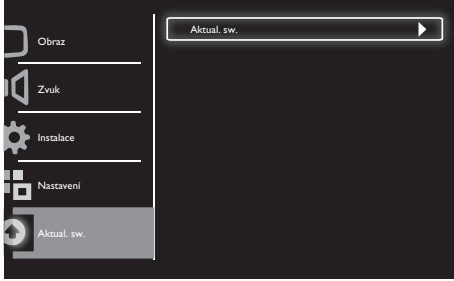

- 1. Stisknutím tlačítka MENI I zobrazte hlavní nabídku nastavení.
- 2. Stisknutím tlačítka ▲, ▼, ◄ nebo ► vyberte Nastavení a stisknutím tlačítka OK vstupte.
- 3. Stisknutím tlačítka ▲ nebo ▼ vyberte Aktual. sw. a stisknutím tlačítka ► nebo OK vstupte.
- 4. Stisknutím tlačítka ► nebo OK zahajte proces aktualizace.

# Čeština

# 10 Zásady pro obrazové body

Společnost Philips se snaží poskytovat produkty nejvyšší kvality. Používáme nejpokročilejší výrobní postupy v oboru a uplatňujeme přísnou kontrolu jakosti. Nicméně defektům obrazových bodů a dílčích obrazových bodů na plochém panelu monitoru se někdy nelze vyhnout. Žádný výrobce nemůže zaručit, že všechny panely budou bez defektů obrazových bodů, ale společnost Philips zaručuje, že každý monitor s nepřijatelným počtem defektů bude opraven nebo vyměněn v záruce. V této poznámce jsou popsány různé typy defektů obrazových bodů a definice přijatelných úrovní defektů pro každý typ. Aby vznikl nárok na opravu nebo výměnu v záruce, musí počet defektů obrazových bodů na panelu monitoru překročit tyto přijatelné úrovně. Například nesmí být defektních více než 0,0004 % dílčích obrazových bodů na monitoru. Kromě toho společnost Philips stanoví ještě vyšší standardy kvality pro určité typy nebo kombinace defektů obrazových bodů, které jsou zřetelnější, než ostatní. Tyto zásady platí celosvětově.

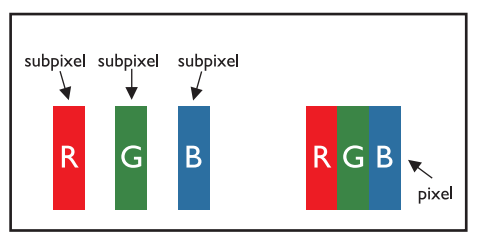

#### Obrazové body a dílčí obrazové body

Obrazový bod neboli obrazový prvek se skládá tří dílčích obrazových bodů v primárních barvách červené, zelené a modré. Mnoho obrazových bodů dohromady vytváří obraz. Když všechny dílčí obrazové body obrazového bodu svítí, tři barevné dílčí obrazové body dohromady vypadají jako jeden bílý obrazový bod. Když žádný z nich nesvítí, tři barevné dílčí obrazové body dohromady vypadají jako jeden černý obrazový bod. Ostatní kombinace svítících a tmavých dílčích obrazových bodů vypadají jako jednotlivé obrazové body jiných barev.

### Typy defektů obrazových bodů

Obrazové body a dílčí obrazové body se na obrazovce zobrazují různými způsoby. Existují dvě kategorie defektů obrazových bodů a řada typů defektů dílčích obrazových bodů v rámci každé kategorie.

Defekty světlých bodů: Defekty světlých bodů se projevují jako obrazové body nebo dílčí obrazové body, které vždy svítí nebo jsou 'aktivní'. Světlý bod je dílčí obrazový bod, který vystupuje z obrazovky, když je na monitoru zobrazena tmavá plocha.

Existují následující typy defektů světlých bodů:

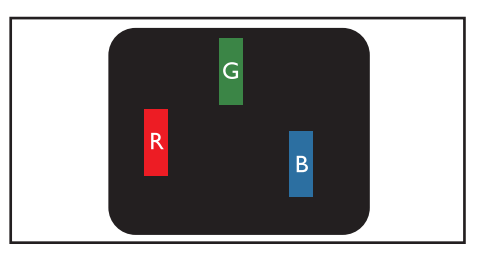

Jeden svítící červený, zelený nebo modrý dílčí obrazový bod

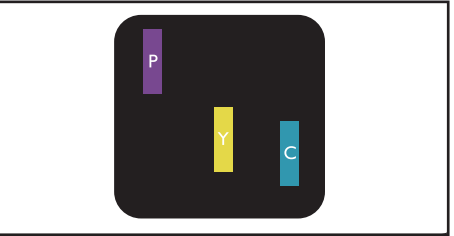

Dva sousedící svítící dílčí obrazové body:

- Červená + Modrá = Purpurová
- Červená + Zelená = Žlutá
- Zelená + Modrá = Azurová (Světle Modrá)

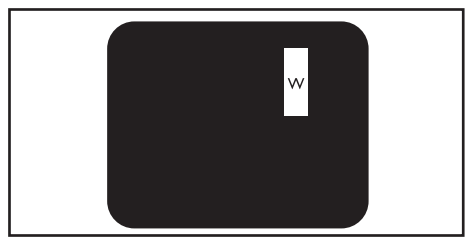

Tři sousedící svítící dílčí obrazové body (jeden bílý obrazový bod)

Poznámka

• Červený nebo modrý světlý bod musí být o více než 50 procent jasnější, než sousední body; zelený světlý bod je o 30 procent jasnější, než sousední body.

Defekty tmavých bodů: Defekty tmavých bodů se projevují jako obrazové body nebo dílčí obrazové body, které nikdy nesvítí nebo jsou 'neaktivní'. Tmavý bod je dílčí obrazový bod, který vystupuje z obrazovky, když je na monitoru zobrazena světlá plocha. Existují následující typy defektů tmavých bodů:

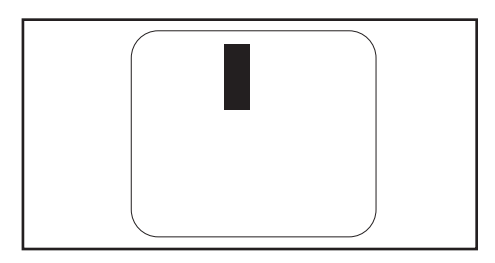

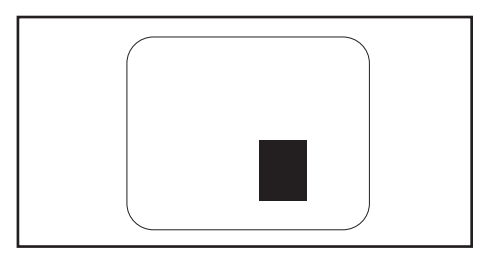

#### Blízkost defektů obrazových bodů

Vzhledem k tomu, že defekty obrazových bodů a dílčích obrazových bodů stejného typu, které jsou blízko sebe, mohou být zřetelnější, společnost Philips rovněž definuje tolerance pro blízkost defektů obrazových bodů.

#### Tolerance defektů obrazových bodů

Aby vznikl nárok na opravu nebo výměnu z důvodu defektů obrazových bodů v záruční době, musí mít plochý panel monitoru Philips defekty obrazových bodů a dílčích obrazových bodů, které přesahují tolerance uvedené v následujících tabulkách.

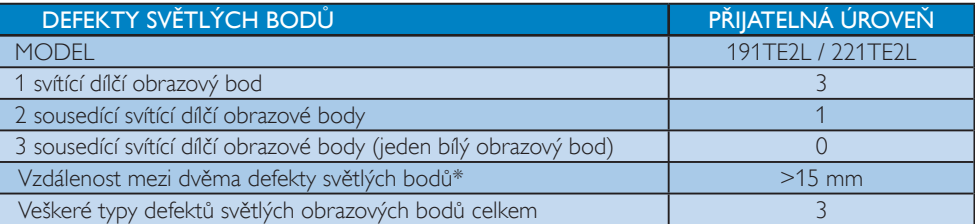

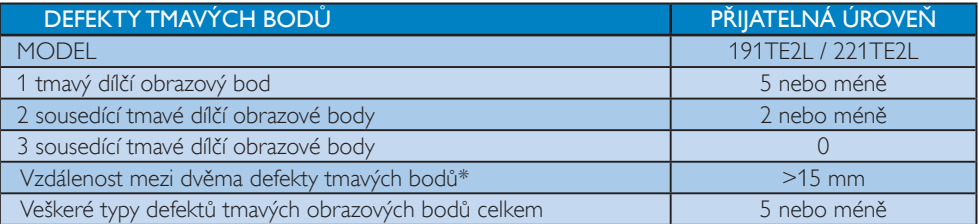

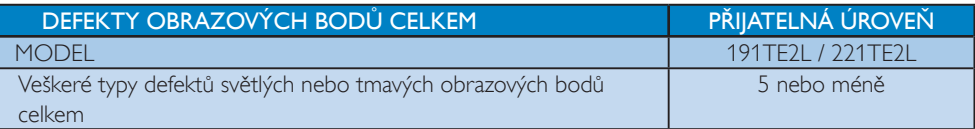

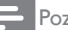

### **P**oznámka

• Defekty 1 nebo 2 sousedících obrazových bodů = defekt 1 obrazového bodu

# 11 Odstraňování problémů

Tato část popisuje časté problémy a příslušná řešení.

### Nejčastější problémy monitoru

#### Monitor nelze zapnout:

- Odpojte napájecí kabel od elektrické zásuvky. Počkejte jednu minutu a potom kabel znovu připojte.
- Ověřte, že je napájecí kabel správně připojen.

#### Dálkové ovládání nefunguje správně:

- Zkontrolujte, zda jsou baterie dálkového ovládání správně vloženy (správná orientace pólů +/-).
- Pokud jsou baterie dálkového ovládání vybité nebo slabé, vyměňte je.
- Očistěte čočky snímačů dálkového ovladače a monitoru.

#### Indikátor pohotovostního režimu na monitoru bliká červeně:

• Odpojte napájecí kabel z elektrické zásuvky. Než znovu připojíte napájecí kabel, počkejte, až monitor vychladne. Pokud blikání přetrvává, kontaktujte středisko zákaznické péče společnosti Philips.

#### Nabídka monitoru je v nesprávném jazyce:

• Změňte nabídku monitoru na upřednostňovaný jazyk.

#### Při zapnutí/vypnutí/přepnutí monitoru do pohotovostního režimu je ze skříně monitoru slyšet praskavý zvuk:

• Není třeba žádná akce. Praskavý zvuk je způsoben běžným roztahováním a smršťováním monitoru při ochlazování a zahřívání. Toto nemá vliv na výkon.

### Problémy s televizními kanály

#### Dříve nainstalované kanály se nezobrazují v seznamu kanálů:

• Ověřte, že je vybrán správný seznam kanálů.

#### Během instalace nebyly nalezeny žádné digitální kanály:

Zkontrolujte, zda monitor podporuje DVB-T nebo DVB-C ve vaší zemi. Viz seznam zemí na zadní straně monitoru.

### Problémy s obrazem

#### Monitor je zapnutý, ale nezobrazuje se žádný obraz:

- Zkontrolujte, zda je anténa řádně připojena k monitoru.
- Zkontrolujte, zda je vybráno správné zařízení jako zdroj monitoru.

#### Zvuk funguje, ale neobjevuje se žádný obraz:

• Zkontrolujte správnost nastavení obrazu.

#### Dochází ke špatnému příjmu monitoru z anténního připojení:

- Zkontrolujte, zda je anténa řádně připojena k monitoru.
- Hlasité reproduktory, neuzemněná zvuková zařízení, neónová světla, vysoké budovy a další velké objekty mohou ovlivnit kvalitu příjmu. Pokud možno se pokuste zlepšit kvalitu příjmu změnou směru antény nebo přemístěním zařízení dále od monitoru.
- Pokud má špatnou kvalitu jen jeden kanál. zkuste jej doladit.

#### Nízká kvalita obrazu z připojených zařízení:

- Zkontrolujte, zda jsou zařízení správně připojena.
- Zkontrolujte správnost nastavení obrazu.

#### V monitoru se neuložila nastavení obrazu:

• Zkontrolujte, zda je nastaveno umístění monitoru na Doma. Tento režim nabízí flexibilitu změn a ukládání nastavení.

#### Obraz neodpovídá obrazovce, je příliš velký nebo příliš malý:

- Použijte jiný formát obrazu. Nesprávné umístění obrazu:
- Obrazový signál z určitých zařízení nemusí správně pokrývat obrazovku televizoru. Zkontrolujte výstup signálu zařízení.

### Problémy se zvukem

#### Je zobrazen obraz, ale monitor nereprodukuje žádný zvuk:

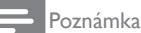

#### • Není-li rozpoznán žádný signál zvuku, monitor automaticky vypne výstup zvuku — nejedná se o poruchu.

- Zkontrolujte, zda jsou správně připojeny všechny kabely.
- Zkontrolujte, zda hlasitost není nastavena na 0.
- Zkontrolujte, zda není vypnut zvuk.

#### Funguje obraz, ale zvuk je špatný:

• Zkontrolujte správnost nastavení zvuku.

#### Funguje obraz, ale zvuk vychází pouze z jednoho reproduktoru:

• Ověřte, že je zvuk vyvážen na střed.

### Problémy s připojením HDMI

### Problémy se zařízeními HDMI:

- Upozorňujeme vás, že podpora HDCP může prodloužit dobu, kterou monitor vyžaduje pro zobrazení obsahu ze zařízení HDMI.
- Pokud monitor nerozpozná zařízení HDMI a není zobrazen žádný obraz, zkuste přepnout zdroj z jednoho zařízení na druhé a zpět.
- Pokud dochází k přerušování zvuku, ověřte správnost nastavení výstupu ze zařízení HDMI.

Pokud je použit adaptér z HDMI-DVI nebo kabel HDMI-DVI, ověřte, zda je připojen dodatečný zvukový kabel ke konektoru AUDIO IN (jen miniaturní konektor jack).

### Problémy s připojením k počítači

### Zobrazení z počítače na monitoru není stabilní:

- Zkontrolujte, zda je v počítači vybráno správné rozlišení a obnovovací frekvence.
- Nastavte formát obrazu monitoru bez měřítka.

### Jiné

### Kdy je třeba použít funkci SmartContrast?

- Funkce SmartContrast je určena k vylepšování filmů a také pro hraní některých her, protože vylepšuje kontrastní poměr v tmavých filmových scénách.
- Výchozí tovární nastavení je "Vypnuto".
- Pro kancelářské používání nebo internetové aplikace doporučujeme nastavit funkci SmartContrast na "Vypnuto".

#### Indikátor LED napájení se zapne pro aktualizaci Automatický program

• V případě automatické aktualizace softwaru bude zařízení automaticky zapnuto pro aktualizace softwaru. Během provádění aktualizací nebude zobrazen žádný obraz a nebude reprodukován žádný zvuk. Po dokončení aktualizací softwaru se zařízení vrátí do normálního stavu.

#### Nastavení časování:

• Doporučujeme provést nastavení času po vyhledání televizních kanálů pro synchronizaci časového pásma. To usnadní veškeré automatické aktualizace softwaru aktivní ve správném a určeném časovém intervalu od poskytovatelů vysílání monitoru.

### Kontaktní informace

Pokud nemůžete váš problém vyřešit, viz Časté dotazy k tomuto monitoru na www.philips.com/support.

Pokud problém stále nelze vyřešit, kontaktujte středisko péče o zákazníky společnosti Philips uvedené v dokumentu Uživatelská příručka.

### Varování

• Nepokoušejte se opravit monitor vlastními silami. Mohlo by dojít k vážnému zranění, neopravitelnému poškození monitoru nebo k propadnutí záruky.

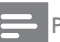

#### Poznámka

• Před kontaktováním společnosti Philips si poznamenejte model a sériové číslo vašeho monitoru. Tato čísla jsou uvedena na zadní straně monitoru a na krabici.

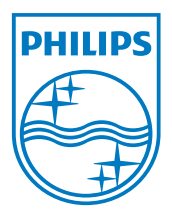

Verze: M21TEE1Q 2010 © Koninklijke Philips Electronics N.V. Všechna práva vyhrazena. Změna technických údajů bez předchozího upozornění vyhrazena. Philips a emblém štítu Philips jsou registrované obchodní známky Koninklijke Philips Electronics N.V. a jsou používány v licenci od Koninklijke Philips Electronics N.V. **www.philips.com**